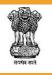

# User Guide For

# NTRP

# (Government of India Non Tax Receipt Portal)

O/o Controller General of Accounts

Department of Expenditure

Ministry of Finance Government of India

Version 3.0

# **Table of Content**

| 1        | Abl                  | Abbreviations:                             |                                                           |    |  |  |  |
|----------|----------------------|--------------------------------------------|-----------------------------------------------------------|----|--|--|--|
| 2        | Ove                  | Overview4                                  |                                                           |    |  |  |  |
| 3        | Tar                  | Target Users                               |                                                           |    |  |  |  |
|          | 3.1                  | Hor                                        | ne Page of NTRP                                           | 5  |  |  |  |
|          | 3.2                  | Рау                                        | ment Procedures at NTRP:                                  | 5  |  |  |  |
| 4        | Registration at NTRP |                                            |                                                           |    |  |  |  |
|          | 4.1                  | Use                                        | r Registration in case of NEFT Transactions:              | 6  |  |  |  |
| 5        | Но                   | me Pa                                      | age of Non-Tax Receipt Portal                             | 8  |  |  |  |
|          | 5.1                  | Opt                                        | ions available on the screen for non-tax receipt payment: | 8  |  |  |  |
|          | 5.2                  | 5.2 List of Receipt available for deposit: |                                                           |    |  |  |  |
|          | 5.3                  | Nor                                        | n- Registered Users                                       | 8  |  |  |  |
| 5.4 Step |                      |                                            | os to be followed for payment                             | 9  |  |  |  |
|          | 5.4                  | l.1                                        | Offline (NEFT/ RTGS) Pay mode –                           |    |  |  |  |
|          | 5.5                  | Dor                                        | nate to Swachh Bharat Kosh                                |    |  |  |  |
|          | 5.6                  | Con                                        | nmon Receipts to Gol                                      | 21 |  |  |  |
| 6        | Tra                  | ack yo                                     | ur payment                                                | 22 |  |  |  |
| 7        | Pul                  | blicati                                    | on Division e-Store                                       | 25 |  |  |  |
|          | 7.1                  | Step                                       | o-wise guide to payment for Publication Division e-Store  | 25 |  |  |  |
|          | 7.1                  | 1                                          | Search                                                    | 27 |  |  |  |
|          | 7.1.2                |                                            | Subscribe for Employment News                             | 28 |  |  |  |
|          | 7.1                  | 3                                          | Purchase Product Subscription                             | 29 |  |  |  |
| 8        | Forgot Password      |                                            |                                                           |    |  |  |  |
| 9        | Сог                  | nclusi                                     | on                                                        |    |  |  |  |

# **Table of Figures**

| Figure 1: Home Page Screen                                       | 5  |
|------------------------------------------------------------------|----|
| Figure 2 NEFT based transaction option at the Registration page  | 7  |
| Figure 3: Home page after login                                  | 7  |
| Figure 4: Payment Purpose page                                   | 9  |
| Figure 5: Payment Purpose page- Add purpose                      | 10 |
| Figure 6: Depositors Details for Non-Registered Users            | 11 |
| Figure 7: Payment Page                                           | 12 |
| Figure 8: Payment Gateway-SBI ePay                               | 13 |
| Figure 9: Success Page                                           | 14 |
| Figure 10: GAR 6(Receipt) displayed on screen                    | 15 |
| Figure 11: Payment Failure Page                                  | 16 |
| Figure 12: Challan (GAR 7)                                       | 17 |
| Figure 13: NEFT / RTGS based login pop up for un-registered user | 18 |
| Figure 14: Payment Purpose Page                                  | 19 |
| Figure 15: Payment Purpose page- Purpose search option           | 20 |
| Figure 16: Payment Purpose page- Add Purpose                     | 21 |
| Figure 17: Track your transaction page                           | 22 |
| Figure 18: Track your payment (pop up window)                    | 23 |
| Figure 19: Verify mobile no. (Track your payment)                | 23 |
| Figure 20: Track your transaction page for unregistered user     | 24 |
| Figure 21: Publication Division e-Store- Product Category Page   |    |
| Figure 22: Search Product                                        |    |
| Figure 23: Subscribe for Employment News                         |    |
| Figure 24: Select Product page                                   | 29 |
| Figure 25: Product Details                                       | 30 |
| Figure 26: Order Subscription                                    | 32 |
| Figure 27: Items added to cart                                   | 33 |
| Figure 28: Place Order page                                      | 34 |
| Figure 29: Subscriber's Details                                  | 35 |
| Figure 30: Forgot Password screen 1                              | 36 |
| Figure 31: Forgot Password screen 2                              | 36 |
| Figure 32: Forgot Password screen 3                              |    |
| Figure 33: Forgot Password screen 4                              | 37 |
| Figure 34: Forgot Password screen 5                              |    |
| Figure 35: Forgot Password screen 6                              |    |
| Figure 36: Forgot Password screen 7                              | 39 |

# **1** Abbreviations:

| Abbreviation | Full Form               |
|--------------|-------------------------|
| NTRP         | Non- Tax Receipt Portal |
| Gol          | Government of India     |
| DoT          | Department of Telecom   |
| ОТР          | One Time Password       |

# 2 Overview

This user guide provides detailed information on the usage of the Non-Tax Receipt portal. NTRP is a Non-Tax Receipt platform of the GoI mandated to receive all non-tax receipts pertaining to the Central Government ministries.

Users can make payment at NTRP portal with or without having login credentials and can make payment for the Swachh Bharat Kosh, common receipt to Gol and Non-Registered Users. NTRP comprise of a large bouquet of receipts, collected by individual departments/ministries. Primarily these receipts come from Dividends, Interest receipts, Spectrum charges, RTI application fee, purchase of forms/magazines by students and many other such payments by citizens / corporates/other users. Also it facilitates instant payment in a transparent environment using online payment technologies such as Internet Banking, Credit/Debit Cards.

# 3 Target Users

The scope of the document is for the below mentioned:

### Individuals

- 1. These users will do Payment for various purposes, in return of any service provided by the Government.
- 2. Users will also utilize this portal to do donation for various agencies like "Swachh Bharat Kosh"
- 3. Users will also utilize this portal for Payment of various types of fees, to the Government. Like Exam fee.

### Corporate/ Commercial Undertaking

- 4. These users will do Donation for various agencies like "Swachh BharatKosh" and contribute to their Corporate Social Responsibility.
- 5. These users will do Payment of various fees to Government, like Tender fee, Exhibition Fee, License Fee etc.

#### **Ministry/Department of Payments**

6. These users will utilize NTRP for doing ministry payments for any of the purposes.

### 3.1 Home Page of NTRP

Users should refer below figure for clarity on registered and non-registered user's accessibility:

- Open the web browser and write the URL https://bharatkosh.gov.in and click enter.
- You will reach at the home page of NTRP portal.

|                                                                                   |                                                                      |                                                                 |                                                                       | a" A a <sup>+</sup> English ▼                                                             |
|-----------------------------------------------------------------------------------|----------------------------------------------------------------------|-----------------------------------------------------------------|-----------------------------------------------------------------------|-------------------------------------------------------------------------------------------|
| Non-Tax R                                                                         | eceipt Portal                                                        |                                                                 |                                                                       | ler General of Accounts<br>Expenditure, Ministry of Finance                               |
| Home About Us                                                                     | User Guide Contact Us                                                | FAQs Terms And Condition                                        | 5                                                                     |                                                                                           |
|                                                                                   | Water 1                                                              | TUI                                                             | the                                                                   | Login For Registered User User Name                                                       |
| MINISTRUC                                                                         | the ford are                                                         | summer BU                                                       |                                                                       | Password                                                                                  |
|                                                                                   | 2                                                                    | Non-Tax Re                                                      | ceipt Portal                                                          | XqhLsK<br>Text shown in Captcha is case-sensitive<br>Type the text shown as per the image |
| Current Receipt<br>Available for Deposits                                         | Donate to<br>Swachh Bharat Kosh                                      | Common Receipts<br>to GoI                                       | Non-Registered<br>Users                                               | 9 Events another as per une mage                                                          |
| The objective of Non-Tax F<br>making online payment of<br>Non-Tax Revenue of Gove | Non-Tax Revenue payable to G<br>rnment of India comprise of a I      | vide a one-stop window to citize                                | ed by individual                                                      | Register as user 6 Publication Division e-Store                                           |
| users.                                                                            | n from the hassle of going to b                                      | and many other such payments<br>anks for making drafts and then |                                                                       | Track your Payment /                                                                      |
|                                                                                   | payment in a transparent envi                                        | ironment using online payment to                                | echnologies such as Internet                                          | Guide Me                                                                                  |
| Non-Tax                                                                           | Receipt Porta                                                        | by<br>Feb 2016 by Hon'b                                         | le Finance Ministe                                                    | ntrp[dot]pfms[at] gov[dot]in                                                              |
|                                                                                   | NTROLLER GENERAL OF ACC<br>MINISTRY OF FINANCE<br>GOVERNMENT OF DODA | india.gov.in                                                    | with profile profile that<br>Andre Constants Has<br>Full and the form |                                                                                           |
| 2015 Controller General of Ac                                                     | counts, All Rights Reserved.                                         |                                                                 | Sama About He   Cartast He   5                                        | Privacy Policy   Disclaimer   Sittemap  Terms & Conditions                                |
|                                                                                   | ution and IE 9 and above, Chro                                       | me and Mozilia.                                                 |                                                                       | cial Management System                                                                    |

Figure 1: Home Page Screen

# **3.2 Payment Procedures at NTRP:**

Below mentioned are the payment procedures available at NTRP for registered and non- registered users:

- Donate to Swachh Bharat Kosh
- Common Receipt to Gol
- Non-Registered Users

©PFMS 2016, All Rights Reserved with PFMS, O/o Controller General of Accounts, Min. of. Fin., GOI

# 4 Registration at NTRP

To register at NTRP portal users will have to undertake the following steps:-

- 1. Click on 'Register as User' button.
- 2. Enter valid Mobile No. and E-mail ID; click on 'Send OTP' button.
- 3. Enter the OTP sent on the mobile no. provided by the user and click on 'Verify' button.
- 4. Enter all the details correctly and click on '**Submit**' button. User is required to enter a valid Username and password.
- 5. Following fields are mandatory that are to be filled by the User:
  - o First Name,
  - o User Name,
  - Password and
  - Confirm Password.
- 6. User will receive a pop up message "Successfully Registered!".
- 7. Once the registration is successful, User can make payment by clicking on 'Make payment' menu item or track payments by clicking on 'Track payment' menu item. User can also edit this/ her profile details by clicking on 'My profile' menu item.

# 4.1 User Registration in case of NEFT Transactions:

NEFT/ RTGS based transactions can be done at NTRP only if user registers himself as a NEFT based user. User will have to undertake following steps:

- 1. Click on 'Register as User' button.
- 2. Enter valid Mobile No. and E-mail ID; click on 'Send OTP' button.
- 3. Enter the OTP sent on the mobile no. provided by the user and click on 'Verify' button.
- 4. Enter all the details correctly and click on '**Submit**' button. User is required to enter a valid Username and password, as per the valid acceptable characters allowed for these fields.
- 5. Following fields are mandatory that are to be filled by the User to avail the NEFT transaction feature:
  - NEFT Based Transaction(Depositor will check this checkbox field)
  - o First Name
  - o User Name
  - o Password
  - Confirm Password
  - Select Bank Name
  - o Bank Account Number
  - o IFSC Code
- 6. User will receive a pop up message "Successfully Registered".
- 7. Once the user is successfully registered as a NEFT based user, User will be able to do NEFT/ RTGS based transactions through NTRP.

| Non-Tax Rece                        | P <b>ipt Portal</b><br>India                                                                      | Controller General of Accounts<br>Dept. of Expenditure, Ministry of Finance             |
|-------------------------------------|---------------------------------------------------------------------------------------------------|-----------------------------------------------------------------------------------------|
| Home About Us User                  | : Guide Contact Us FAQs Terms And Cont                                                            | kins<br>Non-Tax Receipt Portal                                                          |
| User Registration                   |                                                                                                   | 1                                                                                       |
| Mobile No :                         | INDIA(+91) • 9711433554                                                                           |                                                                                         |
| Email Id : •                        | abc@gmail.com                                                                                     |                                                                                         |
|                                     |                                                                                                   |                                                                                         |
| NEFT Based Transaction              | Check to regist                                                                                   | er as a user with NEFT based Transaction                                                |
| Depositor's category: •             | Individual                                                                                        | •                                                                                       |
| Select Controller .                 | AGRICULTURE                                                                                       | •                                                                                       |
| First Name : •                      | kajal                                                                                             |                                                                                         |
| Last Name :                         | kumari                                                                                            |                                                                                         |
| User Name: •                        | kkaja185                                                                                          | Check username availability kkajal85 is available                                       |
| Password: •                         | (Password must contain minimum 6 characters ar<br>alphabet, one numeral and one special character | d maximum 75 characters. Password should contain atleast one                            |
| Confirm Password: •                 |                                                                                                   | (0++++ + 1)                                                                             |
| Organization Name                   | CGA                                                                                               |                                                                                         |
| Company Identification No.          | 12                                                                                                |                                                                                         |
| TAN:                                |                                                                                                   |                                                                                         |
| Select Bank Name: •                 | ALLAHABAD UP GRAMIN BANK                                                                          | Add Bank Name,                                                                          |
| Bank Account No.: •                 | 1232435545458                                                                                     | Bank Account Name &                                                                     |
| IFSC Code: •                        | SBI11563                                                                                          | IFSC Code for using<br>NEFT based                                                       |
| Reset                               |                                                                                                   | transaction<br>Submit                                                                   |
|                                     |                                                                                                   |                                                                                         |
| 2015 Controller General of Accounts | , All Rights Reserved.                                                                            | Home! About Us   Contact Us   Privacy Policy   Disclaimer   Sitemap! Terms & Conditions |
| be viewed in 1024x760 resolution a  | and IE 9 and above, Chrome and Mozilla.                                                           | Powered by Public Financial Management System                                           |

#### Figure 2 NEFT based transaction option at the Registration page

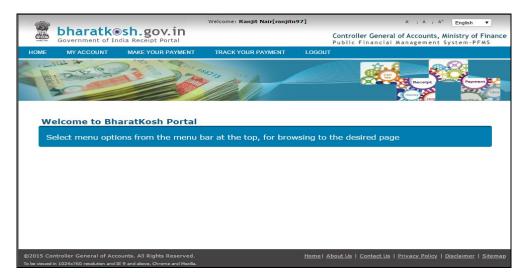

Figure 3: Home page after login

©PFMS 2016, All Rights Reserved with PFMS, O/o Controller General of Accounts, Min. of. Fin., GOI

# 5 Home Page of Non-Tax Receipt Portal

At the home page, non-registered users will find the different types of options on NTRP home page, all the home page options are listed below: (refer figure 1. Above shown).

## 5.1 Options available on the screen for non-tax receipt payment:

Point wise marking of different features available at NTRP home page is depicted in Figure 1, description of each point is given below:-

- 1. *List of Receipts*: select to view the list of receipts available for deposit, for more refer to section <u>5.2</u>.
- 2. **Donate to Swachh Bharat Kosh:** select to donate to swachh bharat kosh, for more refer to section <u>5.4</u>.
- 3. *Common Receipts to Gol:* select to make non-tax receipt payment, for more refer to section 5.6
- 4. *Non- Registered Users:* select to make non-tax receipt payment as non-registered users or without login, for more refer to <u>section</u> 5.3
- 5. *Register as User:* select to register on NTRP Portal, follow steps mentioned under <u>section 4.</u>
- Publication division E-store: select to purchase subscription(s) for a desired period of time directly from NTRP portal. Refer to main <u>section 7</u> for more details.
- **7.** *Track your Payment:* Users can track their payment through the "Track your Payment", options. For more refer to detailed <u>section 6.</u>
- **8.** Login: Existing users can login to their account using valid login credentials and make their non-tax receipt payment to the NTRP Portal Home page
- 9. Forgot Password Users can use this feature to recover forgotten password / user name <u>section 8</u>

Payment Procedure is similar for all the options of non-tax receipt payment.

# 5.2 List of Receipt available for deposit:

Upon clicking the link "Current Receipt available for deposit" users will be navigated to the screen "Receipt available for deposit", at this page user will be able to view a complete list of receipt purposes available at NTRP listed ministry wise.

# 5.3 Non- Registered Users

All other purposes (i.e. which are not common across ministries) and for which user doesn't need to login are available for payment under this section.

Following are the steps to be followed by the Non-Registered users:

All Non-registered users who wish to pay without login can click on the links "Non-registered users" at the NTRP Home page. Depositor will be navigated to the Payment Purpose page as depicted below:-

| Bovernment of                          |                                                          |                                                                                                    |                |           | troller General of Accounts<br>t. of Expenditure, Ministry of Finance |               |  |
|----------------------------------------|----------------------------------------------------------|----------------------------------------------------------------------------------------------------|----------------|-----------|-----------------------------------------------------------------------|---------------|--|
| Home About Us User (                   | TANKING MARKA                                            | Contraction of                                                                                                    |                |           |                                                                       | -             |  |
| MINISTRUS -                            | trat an un                                               | and the second second s |                | <         | Non-Tax Re                                                            | eceipt Portal |  |
| Make your payment                      |                                                          |                                                                                                    |                |           |                                                                       |               |  |
| 1 Payment Purpose                      | 2 Deposi                                                 | tor's Details                                                                                                    | - 3 Cont       | firm Info | 4 Pay                                                                 |               |  |
| Payment Purpose                        |                                                          |                                                                                                    |                |           |                                                                       |               |  |
| Depositor's category: •                | Public Sector Undert                                     | aking                                                                                                    |                | •         |                                                                       |               |  |
| Purpose: •                             | Interest Receipts                                        |                                                                                                    |                | 9         |                                                                       |               |  |
| Payment Type                           | Interest on Loan (NHI                                    | PC)                                                                                                    |                |           |                                                                       |               |  |
| Ministry:                              | POWER                                                    |                                                                                                    |                |           |                                                                       |               |  |
| Pay & Account Office (PAO):            | 013455 - PAO(Sectt.                                      | ), Ministry of Pov                                                                                                    | ver, New Delhi | •         |                                                                       |               |  |
| Drawing & Disbursing<br>Office(DDO): • | 213456 - SECTION OFFICER, MINISTRY OF ENERGY, DEPTT. O • |                                                                                                    |                | • • • TT. |                                                                       |               |  |
| Amount: •                              | INR •                                                    |                                                                                                    |                |           |                                                                       |               |  |
| Payment Frequency / Period: •          | Monthly                                                  | • April                                                                                                    | • 2015-16 •    |           |                                                                       |               |  |
| Remarks                                |                                                          |                                                                                                    |                |           |                                                                       |               |  |
|                                        |                                                          |                                                                                                    |                |           |                                                                       | _             |  |
|                                        |                                                          |                                                                                                    |                |           |                                                                       | Add           |  |

#### Figure 4: Payment Purpose page

### 5.4 Steps to be followed for payment

- User will type few characters of the Purpose that he/she wants to search and clicks on Search icon adjacent to the textbox, a new pop up window will appear and the desired search results will be displayed at the bottom of the pop up window.
- 2. Upon selection of the purpose, corresponding PAO and DDO mapped to the selected purpose are retrieved in the respective dropdown.
- 3. Users will type the desired Amount, select the payment period/ frequency and type his/ her remarks.
- 4. For Purposes wherein; there is no limit for payment, user can enter the maximum allowed amount as per RBI guidelines for online payments. If the selected purpose requires you to enter an exact value (for ex. Tender fee, exam fee etc.), then system will only accept the exact

amount. Depositor Category, Purpose, Amount and Payment Period/ Frequency fields are mandatory.

| gov.in     | FAQ                 | _                  | Controller Ge<br>Public Finan | A' I A<br>neral of Accoun<br>cial Manageme | nts, Ministry o                                                                                                    | f Financ   |
|------------|---------------------|--------------------|-------------------------------|--------------------------------------------|----------------------------------------------------------------------------------------------------|------------|
| Ford day   | Same BUT            |                    | 6                             | Pay to G                                   | Governme                                                                                                    | nt         |
| 2 Dep      | oositor's Details — | — 3 Conf           | firm Info                     | - 4                                        | Pay                                                                                                    |            |
| Individual |                     |                    | •                             |                                            |                                                                                                    |            |
|            |                     |                    | Q                             |                                            |                                                                                                    |            |
| •          |                     |                    |                               |                                            |                                                                                                    |            |
| 2014-15 ▼  | Select              | •                  |                               |                                            |                                                                                                    |            |
|            |                     | Agency             |                               | Amount                                     | Payment                                                                                                    | Add        |
|            | Swachh Bharat Ke    | osh                |                               | 2                                          | 2014-<br>15.Annual                                                                                                    | C.         |
|            | ide Contact us      | ide Contact us FAQ | ide Contact us FAQ            | ide Contact us FAQ                         | ide Contact us FAQ Pay to C Pay to C Pa | Individual |

Figure 5: Payment Purpose page- Add purpose

5. User will click on Add button to add another purpose, or move to Next button to proceed with the next steps. Upon click 'Next' users will be navigated to Depositor details page.

|                             | eceipt Portal<br>ti of India                                                 | Controller General of Accounts<br>Dept. of Expenditure, Ministry of Finance |
|-----------------------------|------------------------------------------------------------------------------|-----------------------------------------------------------------------------|
| Home About Us               | User Guide Contact Us FAQs Terms And                                         | Conditions                                                                  |
| Payment Purpo               | se <b>2</b> Depositor's Details                                              | 3 Confirm Info 4 Pay                                                        |
| positor's Details<br>Name:* | Select *                                                                     |                                                                             |
| Address Line 1:*            |                                                                              |                                                                             |
| Address Line 2:             | Characters not allowed are [- ~ ! @ # \$ % /                                 | ^ & *( ) ? < >: ;].                                                         |
| Country*                    | INDIA                                                                        | •                                                                           |
| State:*                     | Select                                                                       | *                                                                           |
| District:*                  | Select                                                                       | •                                                                           |
| City                        |                                                                              |                                                                             |
| Pincode/ Zipcode:           |                                                                              |                                                                             |
| TAN:                        |                                                                              |                                                                             |
| TIN:                        |                                                                              |                                                                             |
| PAN:                        |                                                                              |                                                                             |
| Aadhaar:                    |                                                                              |                                                                             |
| Mobile No:*                 | INDIA(+91)                                                                   | Mobile Numbers starts with 7,8 & 9                                          |
| Email :*                    |                                                                              |                                                                             |
| Online payment              | SWIFT/NEFT/RTGS                                                              |                                                                             |
| Back                        |                                                                              | Next                                                                        |
|                             |                                                                              |                                                                             |
|                             | ounts. All Rights Reserved.<br>Ition and IE 9 and above, Chrome and Mozilla. |                                                                             |

Figure 6: Depositors Details for Non-Registered Users

- User will enter his/her details at the Depositor details page. Depositor Name, Address 1, Address 2, Country, State, District, City, Pin code/Zip code, TAN, TIN, PAN, Aadhaar Mobile No. and Email id are mandatory fields.
- 7. User will have to select the payment mode which is defined by a department (PAO) for the purpose. Payment modes currently available are:
  - a) Online
  - b) Offline (Swift/NEFT/RTGS)

Page | 11

- 8. If Offline (NEFT/ RTGS) payment mode is available for a purpose,
- 9. User will click on "Next" button, and he/she will be navigated to Payment Page.
- 10. At the Payment page, user will click on any of the desired payment channels, these options are displayed on the page as tabs, and users can select either "Net Banking, Debit Card or Credit Card, IMPS or CSC Wallet.

| bharatkesh.gov.in<br>Government of India Receipt Portal                                                                                                    | Controller General of Accounts<br>Dept. of Expenditure, Ministry of Finance |
|----------------------------------------------------------------------------------------------------|-----------------------------------------------------------------------------|
| Home About Us User Guide Contact Us FAQs                                                                                                    |                                                                             |
|                                                                                                    | لا تعمین البترة<br>بو بوجه بوتوریتر فل پلز<br>Swachh Bharat Kosh            |
| Depositor's Details                                                                                                    |                                                                             |
| Payment Purpose     2 Depositor's Details     3       Net banking     Debit card     Credit card     IMPS       Aggregator                                                                                                    | Confirm Info <b>4</b> Pay                                                   |
| SBlePay    Select                                                                                                    | ~                                                                           |
|                                                                                                    | View User Charge                                                            |
| EPpmDJ<br>Enter the Letters shown above: *<br>After you click on 'Pay' button, you will be redirected to a secure gateway. After completing the p<br>Note: Please Wait and do not Press Back or Refresh button of your browser while your transacti |                                                                             |
| Hotel Please wait and do not Please back of Nerrean bactor of your provider while your danadca                                                                                                    | on is being processed.                                                      |
| Back                                                                                                    | Pay                                                                         |

#### Figure 7: Payment Page

- 11. If User clicks on "Net Banking" tab, user will have an option to select SBIepay radio button, user will select SBIepay, and all banks mapped with SBIepay will get populated in "Select your bank" dropdown. User should select his bank of choice from the drop down list.
- 12. User then types the Word verification as per the words displayed in the image shown at the bottom of this page. User will then click on "Pay" button.
- 13. User will be navigated to the Payment gateway page; in this case it will be the screen of the Aggregator. User will further select the Pay mode and will be redirected to the Bank's site.
- 14. User will type his/ her login credentials, enter into the bank's website and type the amount and click on Pay button.

| Transaction Details | Order Number 21120155 | Amount 2.00 INR will be charged to you. |        |  |
|---------------------|-----------------------|-----------------------------------------|--------|--|
| Payment Details     |                       |                                         |        |  |
| Credit Card         |                       | State Bank Associate Banks              |        |  |
| Debit Card          |                       | भारतीय स्टेट बैंक<br>State Bank of Inc  | lia    |  |
| Net Banking         | >                     | With you - all the w                    |        |  |
|                     |                       | Proceed                                 | Cancel |  |

#### Figure 8: Payment Gateway-SBI ePay

15. If payment is successfully received by the bank, user will be redirected back to NTRP portal at the Success page.

| bha<br>Governm                              | ratk@sl       | n.gov.in<br>Receipt Portal |                      | Controller General of Accounts<br>Dept. of Expenditure, Ministry of Finance |
|---------------------------------------------|---------------|----------------------------|----------------------|-----------------------------------------------------------------------------|
| Home Ab                                     | out Us User G | iuide Contact Us F/        | AQ5                  | Swachh Bharat Kosh                                                          |
| Payment Info                                | က္ခ္ We h     | ave receive                | ed your payr         | nent.                                                                       |
| Transaction Re                              |               |                            |                      |                                                                             |
| Bank Reference                              |               | 2180990341                 |                      |                                                                             |
| Status: SUCCE:                              | SS            |                            |                      |                                                                             |
| Amount:2<br>Other Details:0<br>Reason: Comp |               | 500000003 34215            | 500587 2             |                                                                             |
| Generate Receip                             |               | your payment               | Make another payment | Quit                                                                        |
|                                             |               |                            | Payment Frequency /  | Document List                                                               |
| Purpose                                     | Amount        | Agency                     | Period               | Document List                                                               |

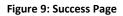

16. User can download his GAR 6 (Receipt) from this Success Page. User can also click on "Track your payment" button to track the status of his / her payment, "Make another payment" button (to do another payment at this portal).

| Bharatkesh.gov.in                                                                                                    |                                 |  |  |  |  |  |
|----------------------------------------------------------------------------------------------------|---------------------------------|--|--|--|--|--|
| RECEIPT                                                                                                    | Γ                               |  |  |  |  |  |
| Transaction Ref.No. 2810150000011                                                                                                    | Dated: 28/10/2015               |  |  |  |  |  |
| Received from <u>M/S. TELECOM</u> with Transaction Ref.No. <u>2810150000011</u><br>dated                                              |                                 |  |  |  |  |  |
| <u>28/10/2015</u> the sum of INR <u>5 (Five Only</u> )<br>online payment in the account of <u>Unified license</u>                     | °                               |  |  |  |  |  |
| Disclaimer:- This is a system generated electronic receipt, hence no physical signature is required for the purpose of authentication |                                 |  |  |  |  |  |
|                                                                                                    | Printed On: 28-10-2015 03:18:25 |  |  |  |  |  |

#### Figure 10: GAR 6(Receipt) displayed on screen

- 17. User will also receive an SMS, at the mobile no. provided by him/ her at the Depositor details page. SMS will inform users to download his/ her Transaction Receipt (GAR 6) from NTRP portal.
- 18. If Payment is not received by the Bank, user will be redirected to the portal, a failure page will be displayed. User can click on any of the following buttons at this page "Track your Payment", "Retry Payment", "Make another Payment".

|                                   |                      |                    |                               | A' A A <sup>+</sup> English V                                                                                               |
|-----------------------------------|----------------------|--------------------|-------------------------------|----------------------------------------------------------------------------------------------------|
| bhai                              | ratk@sh              | .gov.in            |                               | Controller General of Accounts<br>Dept. of Expenditure, Ministry of Finance                                                 |
| Home Abo                          | out Us User Gui      | de Contact Us FA   | Qs                            |                                                                                                    |
|                                   |                      |                    | Panar                         | Swachh Bharat Kosh                                                                                                    |
| ¢                                 | 😮 We ha              | ave not rec        | ceived your pay               | ment.                                                                                                    |
| Payment Info                      |                      |                    |                               |                                                                                                    |
| Transaction Ref                   | . No.:0705150        | 000017             |                               |                                                                                                    |
| Bank Reference                    | Number:NA            |                    |                               |                                                                                                    |
| Status: FAIL                      |                      |                    |                               |                                                                                                    |
| Amount:2                          |                      |                    |                               |                                                                                                    |
|                                   | 00000070515          | 00000009 34215     | 500587.2                      |                                                                                                    |
| Reason: User C                    |                      |                    | 100307 2                      |                                                                                                    |
| Reason: User C                    | ancel Iransacti      | on                 |                               |                                                                                                    |
| Retry Payment                     | Track you            | r payment M        | ake another payment Qui       | t                                                                                                    |
| Purpose                           | Amount               | Agency             | Payment Frequency /<br>Period | Document List                                                                                                    |
| Donation to Swachh<br>Bharat Kosh | 2.00 (INR)           | Swachh Bharat Kosh | One Time                      |                                                                                                    |
|                                   |                      | 12                 | an bu                         |                                                                                                    |
|                                   |                      |                    |                               |                                                                                                    |
| ©2015 Controller Gene             | ral of Accounts, All | Rights Reserved.   |                               | Hannel Along He I Control He   Debugs Bollos   Directores   Citores                                                         |
| To be viewed in 1024x7            |                      |                    | and Mozilla.                  | Hamel About Us   Contact Us   Privacy Policy   Disclaimer   Sitemap<br>Powered by <u>Public Financial Management System</u> |
|                                   |                      |                    |                               |                                                                                                    |

Figure 11: Payment Failure Page

- 19. If user clicks on the button" Track your Payment", user will be navigated to the "Verify Mobile No" page, user will have to type his/ her mobile no. and security code displayed at this page. User will have to then click on "Send OTP" button; user will receive a 6 digit OTP at his/ her mobile no. User will have to type the OTP code at the portal and click on "Verify" button.
- 20. If OTP code is correctly typed, then user will be navigated to the "Track your payment " page with his/ her mobile no. as non-editable and all transactions done through this mobile no. will be listed in a tabular format. User can view the status of each transaction, under the Status column.
- 21. User can click on the Transaction Reference number, and a new pop up window will appear. This pop up window will have all details pertaining to that specific transaction.

22. User can download his GAR 6 (receipt), GAR 7 (Challan), Letter of Thanks and all other documents pertaining to that transaction, from this pop up window.

| Challan of money paid into     STATE BANK OF INDIA     (bank)     New Delhi Main.       Branch     (branch)     To be filled in by the remitter     New Delhi Main.       To be filled in by the remitter     To be filled in by the Departmental Officer or at his instance       Name (& or designation) and address of the party indicates of the party whose books the demand emanated     Full particulars of the nature of remittance and/or authority (if any)     Amount     Head of Account Officer by whom adjustable     Order to the bank       WS. DoT SANCHAR BHAWAN, NEW DELHI -     TELECOMMUNIC ATIONS - 095/DDO, SO (Cash), New Delhi (205155)     WPC SACFA payments     1     127500103050200     CONTROLL ER OF COMMUNIC ATIONS - 095/DDO, SO (Cash), New Delhi (205155)     PAO       Head Delhi (205155)     Total :     1     1     1 | Challan of money paid into                                                                                                    | NTRP<br>(Toll free No.1800 118 111)                             | )                                            |                                | Challan                                   |                       |                                                            |          |
|----------------------------------------------------------------------------------------------------|----------------------------------------------------------------------------------------------------|-----------------------------------------------------------------|----------------------------------------------|--------------------------------|-------------------------------------------|-----------------------|------------------------------------------------------------|----------|
| Branch       (branch)         To be filled in by the remitter       To be filled in by the Departmental Officer or at his instance         Name (& or<br>designation) and<br>address of the party<br>(if, e., Tax payer etc.),<br>crediting money       Department/<br>Office from<br>whose books the<br>demand<br>emanated       Full particulars of the nature<br>of remittance and/or authority       Amount       Head of Account       Accounts<br>Officer by<br>whom<br>adjustable       Order to the<br>bank         WS. DoT<br>SANCHAR BHAWAN,<br>NEW DELHI -       TELECOMMUNIC<br>(Cash), New Delhi<br>(205155]       WPC SACFA payments       1       127500103050200       CONTROLL<br>ER OF<br>COMMUNIC<br>ATION<br>ACCOUNTS,<br>PAO<br>HEADQUAR<br>TER[077188]         Total:       1       1       1       1       1                           | Branch       (branch)         To be filled in by the remitter       To be filled in by the Departmental Officer or at his instance         Name (& or<br>designation) and<br>address of the party<br>(if.e., Tax payer etc.),<br>crediting money       Department/<br>Office from<br>whose books the<br>demand<br>emanated       Full particulars of the nature<br>of remittance and/or authority       Amount       Head of Account<br>adjustable       Order to the<br>bank         M/S. DoT<br>SANCHAR BHAWAN,<br>NEW DELHI -       TELECOMMUNIC<br>ATIONS -<br>095/DDO, SO<br>(Cash), New Delhi<br>(205155]       WPC SACFA payments       1       127500103050200       CONTROLL<br>ER OF<br>COMMUNIC<br>ATIONS<br>ACCOUNTS,<br>PAO<br>HEADQUAR<br>TER[077188]         Image: Construction of the party<br>(In words) Rupees: One only       Total :       1                                                                                                    | Challan No. :                                                   | 2051550403160000                             | 00046                          | Challan Identification No. (CIN) by Bank: |                       | 1312                                                       |          |
| Name (& or<br>designation) and<br>address of the party<br>(ife. Tax payer etc.)<br>crediting money       Department/<br>Office from<br>whose books the<br>demand<br>emanated       Full particulars of the nature<br>of remittance and/or authority       Amount       Head of Account       Accounts<br>Office by<br>whom<br>adjustable       Order to the<br>bank         WS. DoT<br>SANCHAR BHAWAN,<br>NEW DELHI -       TELECOMMUNIC<br>ATIONS -<br>095/DDO, SO<br>(Cash), New Delhi<br>(205155]       WPC SACFA payments       1       127500103050200       CONTROLL<br>ER OF<br>COMMUNIC<br>ATION<br>ACCOUNTS,<br>PAO<br>HEADQUAR<br>TER[077188]         Total :       1                                                                                                    | Name (& or<br>designation) and<br>address of the party<br>(re. Tax payer etc.)<br>crediting money     Department/<br>Office from<br>whose books the<br>demand<br>emanated     Full particulars of the nature<br>of remittance and/or authority     Amount     Head of Account     Accounts<br>Officer by<br>whom<br>adjustable     Order to the<br>bank       WS. DoT<br>SANCHAR BHAWAN,<br>NEW DELHI -     TELECOMMUNIC<br>ATIONS -<br>095/DDO, SO<br>(Cash), New Delhi<br>[205155]     WPC SACFA payments     1     127500103050200     CONTROLL<br>ER OF<br>COMMUNIC<br>ATION<br>ACCOUNTS,<br>PAO<br>HEADQUAR<br>TER[077188]       Total :     1                                                                                                    |                                                                 |                                              | (bank), New Delhi Main         |                                           |                       | Delhi Main                                                 |          |
| designation) and address of the party (ife from whose books the demand emanated       of remittance and/or authority (if any)       Office rby whom adjustable       bank         (ife. Tax payer etc.), crediting money       demand emanated       of remittance and/or authority (if any)       bank       bank         WS. DoT SANCHAR BHAWAN, NEW DELHI -       TELECOMMUNIC (ATIONS - 095/DD, SO (Cash), New Delhi (205155)       WPC SACFA payments       1       127500103050200       CONTROLL ER OF COMMUNIC ATION - 095/DD, SO (Cash), New Delhi (205155)         Image: Comparison of the party (if words) Rupees: One only       Total :       1       1                                                                                                    | designation) and address of the party address of the party whose books the demand crediting money       of remittance and/or authority (if any)       Office r by whom adjustable       bank         M/S. DoT sANCHAR BHAWAN, NEW DELHI - COSTON DISTOPTION       TELECOMMUNIC ATIONS - 09S/DD, SO (Cash), New Delhi [205155]       WPC SACFA payments       1       127500103050200       CONTROLL ER OF COMMUNIC ATIONS - 09S/DD, SO (Cash), New Delhi [205155]       COMMUNIC ATIONS - 09S/DD, SO (Cash), New Delhi [205155]       Total :       1       127500103050200       CONTROLL ER OF COMMUNIC ATION ACCOUNTS, PAO HEADQUAR TER[077188]         Image: Total :       Total :       1       1       1       1       1                                                                                                    | To be filled in by the                                          | remitter                                     |                                | To be filled in b                         | y the Departmental Of | fficer or at his                                           | instance |
| SANCHAR BHAWAN, ATIONS -<br>095/DDO, SO<br>(Cash), New Delhi<br>[205155]<br>Total : 1<br>(In words) Rupees: One only                                                                                                    | SANCHAR BHAWAN, ATIONS -<br>NEW DELHI -<br>(Cash), New Delhi<br>(205155]<br>Total :<br>(In words) Rupees: One only<br>BARDAN<br>BARDAN<br>BARD | designation) and<br>address of the party<br>(i.eTax payer etc.) | Office from<br>whose books the<br>demand     | of remittance and/or authority | Amount                                    | Head of Account       | Officer by<br>whom                                         |          |
| (In words) Rupees: One only                                                                                                    | (In words) Rupees: One only                                                                                                    | SANCHAR BHAWAN,<br>NEW DELHI -                                  | ATIONS -<br>095/DDO, SO<br>(Cash), New Delhi | WPC SACFA payments             | 1                                         | 127500103050200       | ER OF<br>COMMUNIC<br>ATION<br>ACCOUNTS,<br>PAO<br>HEADQUAR |          |
|                                                                                                    | (In words) Rupees: One only Date : 04/03/2016                                                                                                    |                                                                 |                                              | Total :                        | 1                                         |                       | ·                                                          |          |
|                                                                                                    |                                                                                                    |                                                                 | ne only                                      |                                |                                           |                       |                                                            |          |

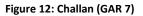

- 23. At the Pay page, if user clicks on "Debit Card" tab, user will have an option to select the Aggregator, which is SBI-ePay in this case. User will select the radio button SBI e-pay, followed by the choice of Card Merchant's i.e. VISA, Master, Maestro and RuPay. User will be navigated to the SBI e-pay page; user can again choose the pay mode (i.e. Net Banking, Debit Card. Credit Card). If user selects Debit/ Credit Card, he/she will have to enter his card details and will have to complete the transaction activity at the VISA/ MASTER/ Rupay page. If the transaction is successful user will be navigated to NTRP success page.
- 24. After two days from the day of transaction, user can login at Track your payment page and download their Challan generated for that transaction.
- 25. In case user is navigated back to Failure page, whereas Amount has been deducted from his/her bank account then user should not re-initiate payment for the same purpose. In all such cases amount will be credited to Govt. Account for sure and user need to just check the status of the transaction by next day.

#### 5.4.1 Offline (NEFT/ RTGS) Pay mode -

User has an option to select Offline pay mode at NTRP. If user has to do an offline payment for a purpose through then the below given steps have to be followed by user:-

- User selects pay mode (Swift/ NEFT/ RTGS) radio button at the depositor details page.
- At the selection of this pay mode radio button, a pop up page will be visible and user will be prompted to login as a NEFT/RTGS based user, if user has not registered as a NEFT based user, then user will have to enter his valid Bank account no and IFSC Code at the pop up page.
- Once user has provided valid Bank account details, user will click on next button and will be navigated to Confirm Info page.
- User will have to click next button and he will reach the final page of offline pay mode transaction cycle. At this page user can download the Deposit slip.
- User is will have to carry this Deposit slip generated at NTRP to his Bank branch (to the bank branch as he has provided while initiating the transaction) and ask the bank counter official to initiate NEFT into the PAO's Bank Account as mentioned in the deposit slip.
- User will also have to ask the bank official to write down the UTR No. at the Deposit slip.
- User will have to login at NTRP>>Track your transaction page and enter the UTR No. for each such transaction done at NTRP.

| Payment Purpos   | se 📃 🛛 Depositor           | r's Details — 3 Confirm                                     | n Info 4 Pay                                                                                                    |
|------------------|----------------------------|-------------------------------------------------------------|----------------------------------------------------------------------------------------------------|
| ositor's Details |                            |                                                             |                                                                                                    |
| ame:*            | Selec 🔻                    |                                                             |                                                                                                    |
| ddress Line 1:*  |                            |                                                             |                                                                                                    |
|                  | Characters not allowed are | [- ~ ! @ # \$ % ^ & *( ) ? < >; ;].                         |                                                                                                    |
| ddress Line 2:   |                            |                                                             | ×                                                                                                    |
| ountry"          | INDIA                      |                                                             | and a second second sec |
| tate:*           | Select                     | If Registered as a NEFT user, please<br>proceed fu          |                                                                                                    |
| istrict:"        | Select                     |                                                             |                                                                                                    |
| ity              |                            |                                                             |                                                                                                    |
| incode/ Zipcode: |                            | User Name                                                   | User Name                                                                                                    |
|                  |                            | Password                                                    | Password                                                                                                    |
| AN:              |                            |                                                             | Submit                                                                                                    |
| IN:              |                            | 2                                                           |                                                                                                    |
| AN:              |                            | If you're not regitered as a NEFT Us<br>details through whi |                                                                                                    |
| adhaar:          |                            | Enter Bank Account No                                       | Bank Account No                                                                                                    |
| obile No:*       | INDIA(+91)                 | Enter Bank Name                                             | Bank Name                                                                                                    |
| mail :           |                            | Enter Bank IFSC Code                                        | IFSC Code                                                                                                    |
|                  |                            |                                                             | Submit                                                                                                    |

Figure 13: NEFT / RTGS based login pop up for un-registered user

### 5.5 Donate to Swachh Bharat Kosh

Upon clicking on "Donate to Swachh Bharat Kosh", users will be redirected to Payment Purpose Page as shown in Figure given below.

• At Payment purpose page, select the Depositor type. i.e. either Individual, Corporate/ Commercial Undertaking, Govt. Employees, PAO/ DDO.

| Bharatkesh<br>Government of India 8<br>Home About Us User 0                               |              | 5 FAQ                |                    | AC 1 A 1 A* English V<br>r General of Accounts, Ministry of Finance<br>nancial Management System-PFMS |
|-------------------------------------------------------------------------------------------|--------------|----------------------|--------------------|----------------------------------------------------------------------------------------------------|
| Ministr<br>Civente<br>Make your payment                                                   | Frand and    | BUT                  |                    | Pay to Government                                                                                     |
| Payment Purpose –                                                                         | 2 De         | positor's Details —— | 3 Confirm Info     | A Pay                                                                                                 |
| Depositor's category: *                                                                   | Individual   |                      | •                  |                                                                                                    |
| Purpose: •                                                                                | Swachh Bhara | t Kosh Donation      |                    |                                                                                                    |
| Agency                                                                                    | Swachh Bhara | t Kosh               |                    |                                                                                                    |
| Amount: •                                                                                 | INR V        | 1                    |                    |                                                                                                    |
| Payment Period/Frequency: •                                                               | 2014-15 🔻    | -Select ¥            |                    |                                                                                                    |
| Remarks                                                                                   |              |                      |                    |                                                                                                    |
|                                                                                           |              |                      |                    |                                                                                                    |
|                                                                                           |              |                      |                    | Add                                                                                                   |
| ©2015 Controller General of Accounts.<br>To be viewed in 1029x760 resolution and IE 9 and |              |                      | Homel About Us I C | Contact Us   Privacy Policy   Disclaimer   Sitemap                                                    |

Figure 14: Payment Purpose Page

• At the Purpose textbox, user will type few characters of the Purpose that he/she wants to search and clicks on Search icon adjacent to the textbox, a new pop up window will appear and the desired search results will be displayed at the bottom of the pop up window.

|                     | atkoak savin                                   |             |               |              | A-                 | A   A+          | English V                      |
|---------------------|------------------------------------------------|-------------|---------------|--------------|--------------------|-----------------|--------------------------------|
| Governm             | ratk®sh.gov.in                                 |             |               |              | General of Ac      |                 | nistry of Finance<br>stem-PFMS |
|                     | out Us User Guide Contact us<br>Search Purpose | FAO         |               |              |                    | ×               | of Personal Party              |
| MINISTRIC           | Search Purpose                                 |             |               |              |                    | <b>^</b>        | Dest                           |
| FINAN               | Purpose:                                       | swachh      |               |              |                    |                 | nment                          |
| Make your           | Function Head:                                 |             |               |              |                    |                 |                                |
| 1 Payme             | Ministry:                                      |             |               |              |                    |                 |                                |
|                     |                                                |             |               |              | Sear               | ch              |                                |
| Payment Pur         | Purpose                                        |             | Function Head |              | Ministry           |                 |                                |
| Depositor's cat     | Swachh Bharat Kosh Donation                    |             |               |              |                    |                 |                                |
| Purpose: *          |                                                |             |               |              |                    |                 |                                |
| Agency Amount: *    |                                                |             |               |              | Select th          |                 |                                |
|                     |                                                |             |               |              |                    |                 | he result                      |
| Payment Period      |                                                |             |               |              | providec           |                 | ur                             |
| Pürpose kemar       |                                                |             |               |              | search a           | ction           |                                |
|                     |                                                |             |               | -            |                    | -               |                                |
|                     |                                                |             |               |              |                    |                 | Add                            |
|                     |                                                |             |               |              |                    |                 |                                |
| ©2014 PUBLIC FINIAN | ICIAL MANAGEMENT SYSTEM. All Rights            | s Reserved. | Home          | About Us   C | ontact Us   Privac | cy Policy   Dis | <u>claimer   Sitemap</u>       |

Figure 15: Payment Purpose page- Purpose search option

- User will select the desired purpose from the search results displayed.
- Agency text box will be auto-filled as Swachh BharatKosh; user will type the desired Amount, select the payment period/ frequency and type of his/ her remarks.
- For Purposes wherein; there is no limit for payment, user can enter the maximum allowed amount as per RBI guidelines for online payments. If the selected purpose requires you to enter an exact value (for ex. Tender fee, exam fee etc.), then system will only accept the exact amount.
- Depositor Category, Purpose, Amount and Payment Period/ Frequency fields are mandatory.

| bharatkesh<br>Government of India R                 | .gov.in             |                  | Co          | troller Gen | A' I A<br>eral of Accountial Manageme | its, Ministry of           | f Financ |
|-----------------------------------------------------|---------------------|------------------|-------------|-------------|---------------------------------------|----------------------------|----------|
| Home About Us User G                                | Guide Contact us FA | ιQ               |             |             |                                       |                            |          |
| MINISTRADI                                          | Part an an          | BULL             | ~           | ~           | Pay to G                              | Governmen                  | nt       |
| Payment Purpose                                     | 2 Deposi            | tor's Details —— | 3 Confirm 1 | nfo         | - 4                                   | Pay                        |          |
| Depositor's category: •                             | Individual          |                  |             | •           |                                       |                            |          |
|                                                     |                     |                  |             |             |                                       |                            |          |
| Purpose: *                                          |                     |                  |             | Q           |                                       |                            |          |
| Purpose: •<br>Amount: •                             | └▼                  |                  |             | ٩           |                                       |                            |          |
|                                                     |                     | elect 🔻          |             | ٩           |                                       |                            |          |
| Amount: •                                           |                     | elect 🔻          |             |             |                                       |                            |          |
| Amount: •<br>Payment Period/Frequency: •<br>Remarks |                     | elect V          |             | Q           |                                       |                            | Add      |
| Amount: •<br>Payment Period/Frequency: •            |                     | elect V          | Agency      |             | Amount                                | Payment<br>Period<br>2014- | Add      |

Figure 16: Payment Purpose page- Add Purpose

User will click on Add button, followed by Next button and will be navigated to Depositor details page.

All further Payment steps should remain similar to section 5.4.

# 5.6 Common Receipts to GoI

This section provides common receipts of GoI which are common across all the ministries, having same head of accounts for the same purpose, for ex. RTI. The payment steps are similar to the one explained in the above section, only change here is that the purpose search selection will list only Common Purposes listed out along with the ministries which has mapped itself to receive payments to these common purposes through NTRP

# 6 Track your payment

| Payment Status      |                             | To be sent to user |
|---------------------|-----------------------------|--------------------|
| Transaction Success |                             | Email/ SMS both    |
| Challan generate    |                             | Email/ SMS both    |
| ОТР                 | Events                      |                    |
|                     | Generate                    | Email/ SMS both    |
|                     | Registration                | Email/SMS both     |
|                     | Guest User track<br>payment | Email/SMS both     |
| Session interrupted |                             | Email/SMS both.    |

- i. Registered user can click on the top menu bar option "Track your payment "and the user will be navigated to Track your payment page.
- ii. User can view the Status of the transactions, under the Status column of the table depicted at the bottom of the page.

|                                                                                                    |                                | Welcome: Ranjitn [ranji | tn9]   |                           | A*   A                      | I A* English ▼                                 |  |
|----------------------------------------------------------------------------------------------------|--------------------------------|-------------------------|--------|---------------------------|-----------------------------|------------------------------------------------|--|
| Government of                                                                                      | sh.gov.in India Receipt Portal |                         |        |                           |                             | nts, Ministry of Finance<br>ent System-PFMS    |  |
| HOME MY ACCOUNT                                                                                    | MAKE YOUR PAYMENT              | TRACK YOUR PAYMENT      | LOGOUT | 4<br>5                    |                             |                                                |  |
| Transaction Histor                                                                                 |                                | \$313                   |        | <u> </u>                  | Receip                      | Rayment 2                                      |  |
| Track Your Payments<br>Mobile No (+91): ***<br>OR<br>Email : ***<br>OR<br>Transaction Ref. No.: ** |                                |                         |        | re                        | ference                     | ransaction<br>number link to<br>ransaction det |  |
|                                                                                                    |                                |                         |        |                           |                             | Show My Transaction                            |  |
| Transaction Ref. +                                                                                 | Bank Transaction Num           | ber Transaction Date    |        | Payee Name                | Total<br>Amount             | Status                                         |  |
| 1220152                                                                                            |                                | 2/1/2015 6:22:54 PM     | Ran    | ijit                      | 0.00 (INR)                  | Payment Initated                               |  |
| ©2015 Controller General of Ac                                                                     | counts. All Rights Reserved.   |                         | Home   | About Us   <u>Contact</u> | <u>: Us   Privacy Pol</u> i | Quit                                           |  |

Figure 17: Track your transaction page

User can click on the Transaction Ref. No link, a pop up window will appear; users can view the iii. transaction details and download all relevant documents like GAR 6(Receipt), GAR 7 (Challan) and Letter of Thanks.

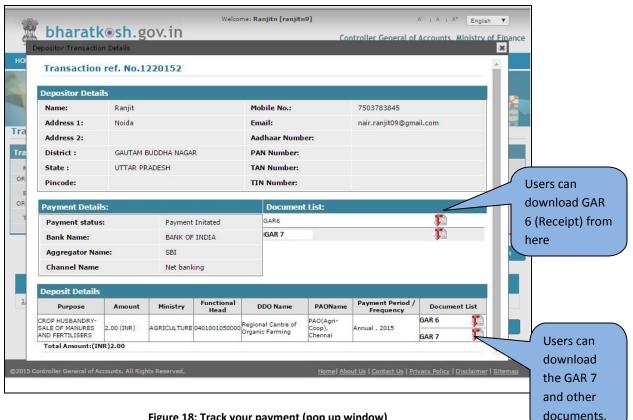

Figure 18: Track your payment (pop up window)

- iv. When scroll is received from the bank, challan will be visible at the track your payment page for the depositor.
- Un-registered user can view the track your payment page, by clicking on the "track your ٧. payment" link at the home page. User will be prompted to enter his / her mobile number to receive the OTP code.

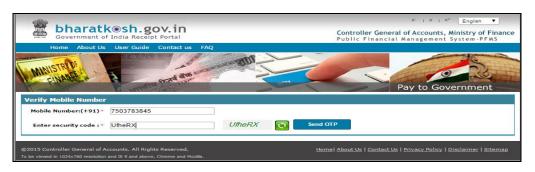

Figure 19: Verify mobile no. (Track your payment)

vi. Once user has verified the OTP received on his mobile number, he/ she can view the 'track your payment' page.

|                                                                                                    | ia Receipt Portal       |                                                                                          | Public Finan                                             | icial Managem                                                  | ent System-PFMS                                                                                                    |
|----------------------------------------------------------------------------------------------------|-------------------------|------------------------------------------------------------------------------------------|----------------------------------------------------------|----------------------------------------------------------------|----------------------------------------------------------------------------------------------------|
| Home About Us Us                                                                                                    |                         |                                                                                          |                                                          |                                                                | Contraction of the local division of the local division of the loc |
| IN TOY OF                                                                                                    | Land Land               | No BOI                                                                                   |                                                          |                                                                |                                                                                                    |
| MINIS                                                                                                    | PLANE STREET            |                                                                                          |                                                          | ·                                                              | 0 16                                                                                                    |
| EINANG - F                                                                                                    | Plata par               | i int                                                                                    |                                                          | Pay to (                                                       | Government                                                                                                    |
| ansaction History                                                                                                    | Sec. 19 19              |                                                                                          |                                                          | 14, 10                                                         | Sovernment                                                                                                    |
|                                                                                                    |                         |                                                                                          |                                                          |                                                                |                                                                                                    |
| ack Your Payments                                                                                                    | 7503783845              | Charles and                                                                              | Mobile No                                                |                                                                |                                                                                                    |
| Mobile No (+91): ***                                                                                                    | 1000100040              | Change                                                                                   | MODIE NO                                                 |                                                                |                                                                                                    |
| 2                                                                                                    |                         |                                                                                          |                                                          |                                                                |                                                                                                    |
|                                                                                                    |                         |                                                                                          |                                                          |                                                                |                                                                                                    |
| Email : •••                                                                                                    |                         |                                                                                          |                                                          |                                                                |                                                                                                    |
| R<br>Email : ••••<br>R<br>Transaction Ref. No.: •••                                                                                  |                         |                                                                                          |                                                          | _                                                              | Show My Transaction                                                                                                    |
| Email: •••                                                                                                    | Bank Transaction Number | Transaction Date                                                                         | Payee Name                                               | Total                                                          | Show My Transaction                                                                                                    |
| Email : ••••<br>Transaction Ref. No.: ••••<br>Transaction Ref. Number                                                                | Bank Transaction Number | Transaction Date<br>2/1/2015 7:49:42 PM                                                  | Payee Name<br>Ranjit Nair                                | Total<br>Amount<br>2.00 (INR)                                  |                                                                                                    |
| Email : ••••<br>Transaction Ref. No.: ••••<br>Transaction Ref. Number                                                                | Bank Transaction Number |                                                                                          | 1200                                                     | Amount                                                         | Status                                                                                                    |
| Email :<br>Transaction Ref. No.:<br>Transaction Ref. Number<br>PFMS0102150000015<br>PFMS0102150000020                                | Bank Transaction Number | 2/1/2015 7:49:42 PM                                                                      | Ranjit Nair                                              | Amount<br>2.00 (INR)                                           | Status<br>Payment Initated                                                                                                    |
| Email : •••<br>Transaction Ref. No.: ••••<br>Transaction Ref. Number<br>PFM50102150000015<br>PFM50102150000020<br>PFM50102150000024  | Bank Transaction Number | 2/1/2015 7:49:42 PM<br>2/1/2015 8:20:11 PM                                               | Ranjit Nair<br>Ranjit Nair                               | Amount<br>2.00 (INR)<br>2.00 (INR)                             | Status<br>Payment Initated<br>Payment Initated                                                                                                    |
| Email : ***<br>R Transaction Ref. No.: ***<br>Transaction Ref. Number<br>PFMS0102150000020<br>PFMS0102150000021<br>PFMS0102150000025 | Bank Transaction Number | 2/1/2015 7:49:42 PM<br>2/1/2015 8:20:11 PM<br>2/1/2015 8:51:24 PM                        | Ranjit Nair<br>Ranjit Nair<br>Ranjit Nair                | Amount<br>2.00 (INR)<br>2.00 (INR)<br>2.00 (INR)               | Status<br>Payment Initated<br>Payment Initated<br>Payment Initated                                                                                                    |
| Email : ••••<br>R<br>Transaction Ref. No.: ••••                                                                                      | Bank Transaction Number | 2/1/2015 7:49:42 PM<br>2/1/2015 8:20:11 PM<br>2/1/2015 8:51:24 PM<br>2/1/2015 8:59:44 PM | Ranjit Nair<br>Ranjit Nair<br>Ranjit Nair<br>Ranjit Nair | Amount<br>2.00 (INR)<br>2.00 (INR)<br>2.00 (INR)<br>2.00 (INR) | Status<br>Payment Initated<br>Payment Initated<br>Payment Initated<br>Payment Initated                                                                                                    |

Figure 20: Track your transaction page for unregistered user

- vii. To download GAR 6(Receipt) and other documents, refer step no. iii.
- viii. If the Session terminates while doing payment, then user needs to track the status of the transaction at the track your payment page, if the payment initiated is debited from the Depositor's account, then no need to repeat the payment process, wait for payment success message. If it is not debited from the depositor's account then he/she needs to login and initiate the payment again.

# 7 Publication Division e-Store

Ministry of Information & Broadcasting has listed out its magazines and journals for user subscription at NTRP portal under 'Publication Division e-Store'. The e-store will enable users to purchase subscription(s) for a desired period of time directly from NTRP portal. Depositor's subscription and billing address details are captured so as to facilitate payment and delivery of publication product orders.

## 7.1 Step-wise guide to payment for Publication Division e-Store

- I. Open the web browser and write the URL https://bharatkosh.gov.in and click enter.
- II. You will reach at the home page of NTRP portal.
- III. At NTRP portal, select 'Publication Division e-Store' link to proceed and arrive at publication product category page.
- IV. At the product category page, user may perform any of the following activities
  - Search
  - Subscribe for Employment News
  - Purchase Product Subscription
  - Purchase Subscription

| bharatl                                                                                                  | ( Sh.gov.in India Receipt Portal                                                                          |                                                                                        | Controller General of Accounts<br>Dept. of Expenditure, Ministry of Finance                                                                                                |
|----------------------------------------------------------------------------------------------------|----------------------------------------------------------------------------------------------------|----------------------------------------------------------------------------------------|----------------------------------------------------------------------------------------------------|
| Home About Us                                                                                            | User Guide Contact Us FAQs                                                                                |                                                                                        | Publication Subscription Catalogue<br>Books and Magazines                                                                                                    |
| Magazine                                                                                                 |                                                                                                    | <b>Employment News</b>                                                                 | 0 Item(s), Rs.0 Checkout                                                                                                    |
| PageSize: 5 ▼                                                                                            |                                                                                                    |                                                                                        | Search Book/Magazine here                                                                                                    |
| Projana<br>Vojana- August 2015                                                                           | Aajkal- August 2015                                                                                       | C Kurukshetro                                                                          | Eal Bharti- August 2015                                                                                                    |
| Rs.22.00                                                                                                 | Rs.22.00                                                                                                  | Rs.22.00                                                                               | Rs.15.00                                                                                                    |
| Available<br>Showing 1 to 4 of 4 Items                                                                   | Available                                                                                                 | Available                                                                              | Available<br>First + 1 + Last<br>related gueries or issues customers will have to contact the ministry at 011-2436                                                         |
| Disclaimer:- All Magazines listed at t<br>7453, email-id pdjucir@gmail.com for<br>related activity only. | nis site belongs to Publication Division, Ministry o<br>any product non-delivery / refund / quality or of | r into, & Broadcasting, for any product r<br>her issues related to the magazines liste | related queries or issues customers will have to contact the ministry at 0.11-2436<br>ed here. Office of CGA (BharatKosh Portal Owner) will complete financial transaction |
| ©2015 Controller General of A<br>To be viewed in 1024x760 res                                            | ccounts. All Rights Reserved.<br>olution and IE 9 and above, Chrome a                                     | nd Moziila.                                                                            | <u>Homel About Us   Contact Us   Privacy Policy   Disclaimer   Sitemap</u><br>Powered by <u>Public Financial Management System</u>                                         |

Figure 21: Publication Division e-Store- Product Category Page

### 7.1.1 Search

User may search for desired magazine/journal at product category page using live search bar available at the upper right hand side of the page.

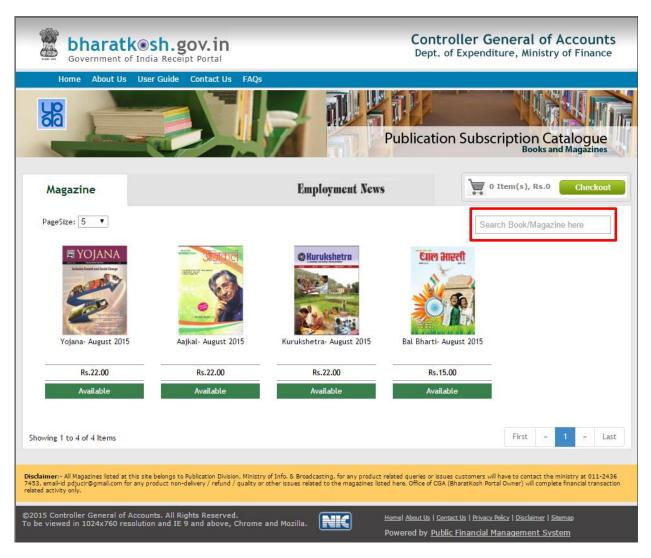

Figure 22: Search Product

©PFMS 2016, All Rights Reserved with PFMS, O/o Controller General of Accounts, Min. of. Fin., GOI

#### 7.1.2 Subscribe for Employment News

User may also subscribe for employment news by clicking 'Employment News' tab available at the Product Category Page. By clicking 'Employment News' tab, user shall be directed to employment news subscription page.

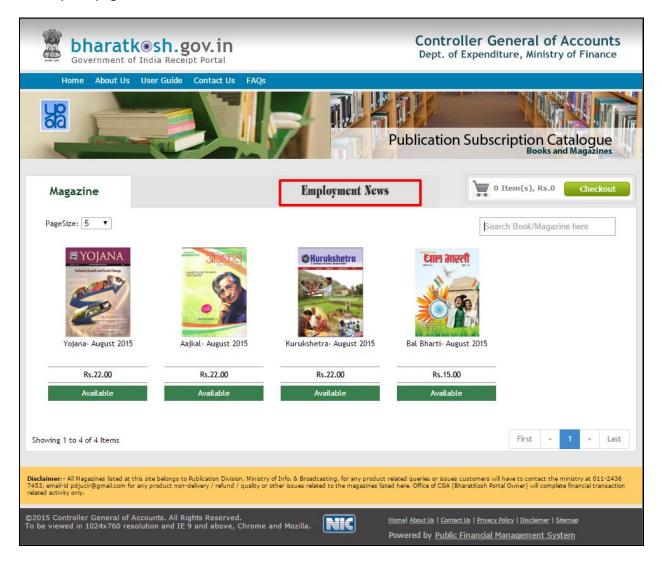

Figure 23: Subscribe for Employment News

### 7.1.3 Purchase Product Subscription

To purchase product subscription and view details of a listed product at the Publication Division e-Store, click on the product image presented at the page.

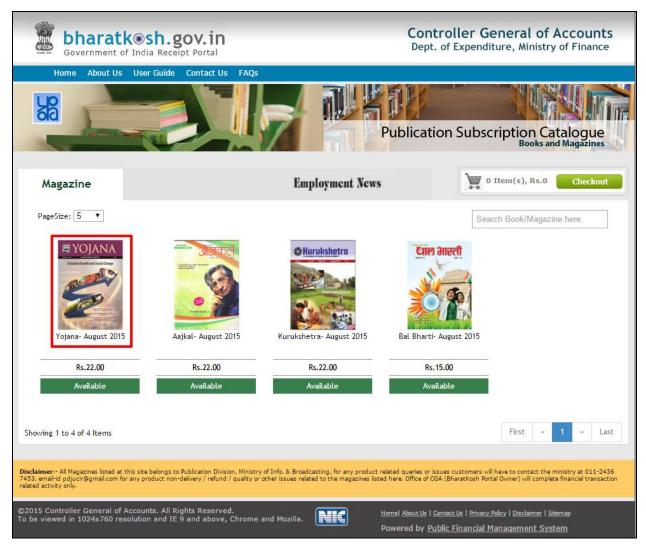

Figure 24: Select Product page

After selecting desired product, user will be navigated to following product details page.

Clicking 'Continue Shopping' will navigate user to Publication product category page i.e. Fig. 23.

| bharatk@sh.<br>Government of India Re                                                                                                 | ceipt Portal                                                                                                    | Controller General of Accounts<br>Dept. of Expenditure, Ministry of Finance                                                                                                    |
|----------------------------------------------------------------------------------------------------|----------------------------------------------------------------------------------------------------|----------------------------------------------------------------------------------------------------|
| Home About Us User Guid                                                                                                    | Je Contact Us FAQs                                                                                                    | Publication Subscription Catalogue<br>Books and Magazines                                                                                                    |
| Magazine                                                                                                    |                                                                                                    | 0 Item(s), Rs. 0.00 Checkout                                                                                                    |
| Hindi, Urdu, Punjabi, Marathi, Guj                                                                                                    | arati, Bengali, Assamese, Telugu, Tamil, Kanna                                                                                              |                                                                                                    |
| General                                                                                                    |                                                                                                    |                                                                                                    |
| Publisher                                                                                                    | Publication Division                                                                                                    |                                                                                                    |
| Disclaimer:- All Magazines listed at this site belong<br>7453, email-id pdjucir@gmail.com for any product r<br>related activity only. | s to Publication Division, Ministry of Info. & Broadcasting, for any<br>ron-delivery / refund / quality or other issues related to the maga | y product related queries or issues customers will have to contact the ministry at 011-2436<br>azines listed here. Office of CGA (BharatKosh Portal Owner) will complete financial transaction |
| ©2015 Controller General of Accounts. Al<br>To be viewed in 1024x760 resolution and                                                   | l Rights Reserved.<br>IE 9 and above, Chrome and Mozilla.                                                                                   | <u>Homel About Us   Contact Us   Privacy Policy   Disclaimer   Sitemap</u><br>Powered by <u>Public Financial Management System</u>                                                             |
|                                                                                                    | Figure 25: Product I                                                                                                    | Details                                                                                                    |
|                                                                                                    |                                                                                                    |                                                                                                    |

To order subscription for selected product, user shall provide subscription details and click '+Add to Cart' button available at the bottom.

| Input               | Details                                                        |
|---------------------|----------------------------------------------------------------|
| Select Subscription | Select from dropdown list.                                     |
| Select Language     | Select from dropdown list.                                     |
| Select Country      | Select from dropdown list. By default, India will be selected. |
| Quantity            | Enter in input field.                                          |

Total amount for subscription will be presented under 'Total Amount' field at the end. The calculated amount presented will be system generated.

Clicking 'Continue Shopping' will navigate user to Publication product category page i.e. Fig. 23.

| bharatkesh<br>Government of India Re                                                                                                | .gov.in                                                                                                    |                                                                                               | troller General of Accounts                                                                                                    |
|----------------------------------------------------------------------------------------------------|----------------------------------------------------------------------------------------------------|-----------------------------------------------------------------------------------------------|----------------------------------------------------------------------------------------------------|
| Home About Us User Gui                                                                                                    | de Contact Us FAQs                                                                                              | Publicat                                                                                      | ion Subscription Catalogue<br>Books and Magazines                                                                                  |
| Magazine                                                                                                    |                                                                                                    |                                                                                               | 0 Item(s), Rs. 0.00 Checkout                                                                                                    |
| <section-header></section-header>                                                                                                   | Available<br>Yojana<br>Quantity Available: 3<br>Subscription for 1 Year (Re                                     | s): 230.00<br>Dottinue Shopping                                                               | * All Fields are Mandatory                                                                                                    |
| Hindi, Urdu, Punjabi, Marathi, Guj                                                                                                  | jarati, Bengali, Assamese, Telugu, Ta                                                                           | amil, Kannada, Malayalam and                                                                  | nal is published in 13 languages viz. English,<br>Odia. It is very useful, educative and<br>s and other competitive examinations.  |
| General                                                                                                    |                                                                                                    |                                                                                               |                                                                                                    |
| Publisher                                                                                                    | Publication Division                                                                                            |                                                                                               |                                                                                                    |
|                                                                                                    |                                                                                                    |                                                                                               |                                                                                                    |
| Disclaimer:- All Magazines listed at this site belong<br>7453, email-id pdjucir@gmail.com for any product<br>related activity only. | gs to Publication Division, Ministry of Info. & Broadd<br>non-delivery / refund / quality or other issues relat | casting, for any product related queries or i<br>ed to the magazines listed here. Office of C | issues customers will have to contact the ministry at 011-2436<br>GA (BharatKosh Portal Owner) will complete financial transaction |
| ©2015 Controller General of Accounts. A<br>To be viewed in 1024x760 resolution and                                                  | ll Rights Reserved.<br>IE 9 and above, Chrome and Mozilla.                                                      | Home About Us                                                                                 | Contact Us   Privacy Policy   Disclaimer   Sitemap                                                                                 |

Figure 26: Order Subscription

©PFMS 2016, All Rights Reserved with PFMS, O/o Controller General of Accounts, Min. of. Fin., GOI

Selected product will be added to user's cart and will be reflect at cart at right side of the page.

Click 'Checkout' button available next to cart to proceed to 'Your Basket' page.

| bharatk sh<br>Government of India R                                               | eccipt Portal                                                                      |                                                                                        | troller General of Accounts<br>. of Expenditure, Ministry of Finance                                                              |
|-----------------------------------------------------------------------------------|------------------------------------------------------------------------------------|----------------------------------------------------------------------------------------|----------------------------------------------------------------------------------------------------|
| Home About Us User Gu                                                             | ide Contact Us FAQs                                                                | Publicat                                                                               | ion Subscription Catalogue<br>Books and Magazines                                                                                 |
| Magazine                                                                          |                                                                                    |                                                                                        | 1 Item(s), Rs. 230.00 Checkout                                                                                                    |
| <section-header></section-header>                                                 | Available<br>Yojana<br>Quantity Available: 3<br>Subscription for 1 Year (Rs)       | : 230.00                                                                               | * All Fields are Mandatory     Select Subscription   Select Language   Select Country     Quantity   1   Total Amount   230.00    |
|                                                                                   |                                                                                    |                                                                                        | nal is published in 13 languages viz. English,                                                                                    |
| informative particularly to schola                                                | ıjarati, Bengali, Assamese, Telugu, Tar<br>ars, professors, researchers and studer |                                                                                        | Odia. It is very useful, educative and<br>s and other competitive examinations.                                                   |
| <b>General</b><br>Publisher                                                       | Publication Division                                                               |                                                                                        |                                                                                                    |
| Disclaimer:- All Magazines listed at this site belor                              | igs to Publication Division, Ministry of Info. & Broadcast                         | iting, for any product related queries or<br>to the magazines listed here. Office of C | ssues customers will have to contact the ministry at 011-2436<br>GA (BharatKosh Portal Owner) will complete financial transaction |
| ©2015 Controller General of Accounts. /<br>To be viewed in 1024x760 resolution an |                                                                                    | Home   About Us                                                                        | Contact Us   Privacy Policy   Disclaimer   Sitemap                                                                                |

Figure 27: Items added to cart

Page | 33

©PFMS 2016, All Rights Reserved with PFMS, O/o Controller General of Accounts, Min. of. Fin., GOI

After clicking 'Checkout' button, user shall arrive at 'Your basket' page containing order details as provided by user (refer Fig. 27).

Clicking 'Continue Shopping' will navigate user to Publication category page i.e. Fig. 23.

Clicking '×' button in the available grid will delete the items added to cart.

Click 'Place Order' will navigate user to 'Subscriber's Details' page.

| bharatl                                                                                                  | <b>( sh.gov.in</b> f India Receipt Portal                                                                   |                                                                                   | Controller<br>Dept. of Exper                                             |                                                        |                                                      |
|----------------------------------------------------------------------------------------------------|----------------------------------------------------------------------------------------------------|-----------------------------------------------------------------------------------|--------------------------------------------------------------------------|--------------------------------------------------------|------------------------------------------------------|
| Home About Us                                                                                            | User Guide Contact Us FAQs                                                                                  |                                                                                   | Publication Sub                                                          | scription C<br>Books a                                 | atalogue<br>nd Magazines                             |
| Your Basket                                                                                              | Product Description                                                                                         | Unit Price                                                                        | Qty.                                                                     | Sub Total                                              |                                                      |
| R YOJANA                                                                                                 | <b>Yojana</b><br>Subscription: 1 Year<br>Language: Hindi<br>Country: INDIA                                  | Rs.230                                                                            | 1 •                                                                      | Rs. 230                                                | 8                                                    |
| Cart Summary: You have                                                                                   | 1 Item(s), Rs.230 in your shopping ca                                                                       | art.                                                                              |                                                                          | Grand Total: R                                         | s. 230                                               |
| Continue Shopping                                                                                        |                                                                                                    |                                                                                   |                                                                          | Place Order                                            |                                                      |
| Disclaimer:- All Magazines listed at t<br>7453, email-id pdjucir@gmail.com for<br>related activity only. | his site belongs to Publication Division, Ministry of<br>any product non-delivery / refund / quality or oth | Info. & Broadcasting, for any product<br>her issues related to the magazines list | related queries or issues customer<br>ed here. Office of CGA (BharatKosh | s will have to contact the<br>Portal Owner) will compl | e ministry at 011-2436<br>lete financial transaction |

Figure 28: Place Order page

At Subscriber's Details page, user shall provide details under 'Subscriber's Details' and 'Billing Address' section of the page.

In case Billing Address is same as provided in Subscriber's Details, then user may select check box i.e. 'Same as Billing Address'.

Click 'Next' to proceed to 'Confirm Info' page and make payment.

Clicking 'Back' will navigate user to 'Your Basket' page (refer Fig. 27).

| bharatkesk<br>Government of India     |                                                                     | Controller General of Accounts<br>Dept. of Expenditure, Ministry of Finance |                                                    |  |  |
|---------------------------------------|---------------------------------------------------------------------|-----------------------------------------------------------------------------|----------------------------------------------------|--|--|
| Home About Us User G                  |                                                                     | iblicati                                                                    | on Subscription Catalogue<br>Books and Magazines   |  |  |
| 1 Payment Purpose —                   | — <b>2</b> Subscriber's Details — <b>3</b> Conf                     | firm Inf                                                                    | o 4 Pay                                            |  |  |
| Subscriber's Details                  | Ms./Mr: ▼ Nishu Sharma                                              |                                                                             |                                                    |  |  |
| Name:*                                |                                                                     |                                                                             |                                                    |  |  |
| Address Line 1:*                      | Delhi                                                               |                                                                             |                                                    |  |  |
| Address Line 2:                       | Characters not allowed are [- ~ ! @ # \$ % ^ & *( ) ? < >: ;].      |                                                                             |                                                    |  |  |
| Country*                              | INDIA                                                               | •                                                                           |                                                    |  |  |
| State:*                               | DELHI                                                               | •                                                                           |                                                    |  |  |
| District:*                            | SOUTH                                                               | •                                                                           |                                                    |  |  |
| City*                                 | Delhi                                                               |                                                                             |                                                    |  |  |
| Pincode/ Zipcode:*                    | 110014                                                              |                                                                             |                                                    |  |  |
| Mobile No:*                           | INDIA(+91) v 9582578865                                             |                                                                             | Mobile Numbers starts with 7,8 & 9                 |  |  |
| Email :*                              | pfms.nishu@gmail.com                                                |                                                                             |                                                    |  |  |
| Same as Billing Address               |                                                                     |                                                                             |                                                    |  |  |
| Shipping Address                      | r                                                                   |                                                                             |                                                    |  |  |
| Name:*                                | Mr.   Ranjit                                                        |                                                                             |                                                    |  |  |
| Address Line 1:*                      | Noida                                                               |                                                                             |                                                    |  |  |
| Address Line 2:                       | Characters not allowed are [- $\sim$ ! @ # \$ % ^ & *( ) ? < >: ;]. |                                                                             |                                                    |  |  |
|                                       |                                                                     |                                                                             |                                                    |  |  |
| Country*                              |                                                                     | •                                                                           |                                                    |  |  |
| State:*                               | UTTAR PRADESH GAUTAM BUDDHA NAGAR                                   | •                                                                           |                                                    |  |  |
| District:*                            | noida                                                               |                                                                             |                                                    |  |  |
|                                       |                                                                     |                                                                             |                                                    |  |  |
| Pincode/ Zipcode:*                    | 201010                                                              |                                                                             |                                                    |  |  |
| Mobile No:*                           | INDIA(+91) • 9851364126                                             |                                                                             | Mobile Numbers starts with 7,8 & 9                 |  |  |
| Email :*                              | ranjit.nair@gmail.com                                               |                                                                             |                                                    |  |  |
| • Online payment                      |                                                                     |                                                                             |                                                    |  |  |
| Back                                  |                                                                     |                                                                             | Next                                               |  |  |
| ©2015 Controller General of Accounts. | All Rights Reserved.                                                | el About Us I (                                                             | Contact Us   Privacy Policy   Disclaimer   Sitemap |  |  |

Figure 29: Subscriber's Details

At Confirm Info page, details provided by user in previous step (refer Fig. 28) shall be presented. Proceeding steps to payment at NTRP remains same as it is mentioned in the section 5.4.

# 8 Forgot Password

Step 1:- User clicks on Forgot Password link at the home page just below the user credentials entry section and reaches the Forgot password page.

| ← → C                                              | d.aspx                                                                                                    |
|----------------------------------------------------|----------------------------------------------------------------------------------------------------|
| 🛄 Apps 🗋 Central Plan Scheme 📋 PFMS local 📋 🚸 FTPS | (FTP over SSL) 🐖 🎦 CPSMS Local 🛛 G NTRP - Demo 🔓 Manage exceptions - 🕒 Bharatkosh - User Reg 🗋 zx 📒 Imported From IE |
|                                                    | A` A A* English ▼                                                                                                    |
| Non-Tax Rec<br>Government                          |                                                                                                    |
| Home About Us Us                                   | ser Guide Contact Us FAQs Terms And Conditions Charge-back and Refund Policy                                         |
| MUSTRU                                             | Non-Tax Receipt Portal                                                                                               |
| Forgot Password                                    |                                                                                                    |
| User Name: *                                       |                                                                                                    |
| OR                                                 |                                                                                                    |
| Email Id:*                                         | pfms.ranjit@gmail.com                                                                                                |
|                                                    | 980e89 0                                                                                                    |
| Enter security code :*                             | 980e89                                                                                                    |
|                                                    | (Text shown in Captcha is case-sensitive)                                                                            |
| Reset                                              | Continue                                                                                                    |
|                                                    |                                                                                                    |

Figure 30: Forgot Password screen 1

Step 2:- User enters the email id and the security code and click on Continue button

| Apps 📋 Central Plan | n Scheme   🗋 PFMS local 🖹 🚸 | FTPS (FTP over SSL) vs 🕒 CPSMS Local                                     | G NTRP - Demo G Manage exceptions  | Bharatkosh - User Reg 🕒 zx                                                                   | Imported From IE |
|---------------------|-----------------------------|--------------------------------------------------------------------------|------------------------------------|----------------------------------------------------------------------------------------------|------------------|
|                     |                             |                                                                          |                                    |                                                                                              | English          |
|                     | Non-Tax<br>Governm          | Receipt Portal<br>ent of India                                           |                                    | ontroller General of<br>ept. of Expenditure, Ministr                                         |                  |
|                     | Home About U                | s User Guide Contact Us FAQs                                             | Terms And Conditions Charge-back a | nd Refund Policy                                                                             |                  |
|                     | MINISTRIDE                  | a total and an                                                           | NO BUIL                            | Non-Tax F                                                                                    | Receipt Portal   |
|                     | Forgot Password             |                                                                          |                                    |                                                                                              |                  |
|                     | User Name: *                |                                                                          |                                    |                                                                                              |                  |
|                     | OR                          |                                                                          |                                    |                                                                                              |                  |
|                     | Email Id:*                  | pfms.ranjit@gmail.com                                                    |                                    |                                                                                              |                  |
|                     | O Recover UserName          | CRecover Password                                                        |                                    |                                                                                              |                  |
|                     | Reset                       |                                                                          |                                    |                                                                                              |                  |
|                     |                             |                                                                          |                                    |                                                                                              |                  |
|                     |                             | f Accounts. All Rights Reserved.<br>esolution and IE 9 and above, Chrome | and Mozilla.                       | <u>Contact Us   Privacy Policy   Disclaimer   Sitem</u><br>ublic Financial Management System |                  |

Figure 31: Forgot Password screen 2

Step 3:- User will have to click on the radio button, whether he/she wants to recover username or password.

| $\rightarrow~\textbf{G}$ | https://bh        | aratkosh. | gov.in/Red | covery | Passwo    | rd.aspx             |        |            |               |                  |         |                         |                |         |           |           |
|--------------------------|-------------------|-----------|------------|--------|-----------|---------------------|--------|------------|---------------|------------------|---------|-------------------------|----------------|---------|-----------|-----------|
| Apps 🗋                   | Central Plan Sche | eme 🗋 🗋   | PFMS local | ۵      | FTP:      | (FTP over SSI       | ) v:   | CPSMS Loca | G NTRP - Demo | G Manage excep   | tions - | 🖞 Bharatko              | osh - User Reg | 🗋 zx    | E. Import | ed From I |
|                          |                   |           |            |        |           |                     |        |            |               |                  |         |                         | Α-             | A A*    | English   | •         |
|                          |                   |           | Non-<br>Go | Tax    | <b>Re</b> | ceipt F<br>of India | Port   | tal        |               |                  |         | ntroller<br>ot. of Expe |                |         |           |           |
|                          |                   | MI        | Home       | About  | Us L      | Iser Guide          | Conta  | tu Us FAQs | Terms And Con | ditions Charge-b | ack and | Refund Polic            |                | I-Tax R | eceipt P  | Portal    |
|                          |                   | Forgo     | t Passw    | ord    |           |                     |        |            |               |                  |         |                         |                |         |           |           |
|                          |                   | Use       | r Name:*   |        |           |                     |        |            |               |                  |         |                         |                |         |           |           |
|                          |                   | OR        |            |        |           |                     |        |            |               |                  |         |                         |                |         |           |           |
|                          |                   | Em        | ail Id:*   |        |           | pfms.r              | anjit@ | gmail.com  |               |                  |         |                         |                |         |           |           |
|                          |                   | OR        | ecover Us  | erNam  | e 🖲 R     | ecover Passv        | vord   |            |               |                  |         |                         |                |         |           |           |
|                          |                   | Reco      | over Pass  | word   | 1         |                     |        |            |               |                  |         |                         |                |         |           |           |
|                          |                   | OR        | ecover thr | ough   | OTP       |                     |        |            |               |                  |         |                         |                |         |           |           |
|                          |                   | R         | leset      |        |           |                     |        |            |               |                  |         |                         |                |         |           |           |
|                          |                   |           |            |        |           |                     |        |            |               |                  |         |                         |                |         |           |           |

Figure 32: Forgot Password screen 3

Step 4:- User will click on the radio button recover through OTP

| ← → C 🔒 htt        | tps://bharatkosh.gov.in/RecoveryPassw                           | ord.aspx                                                         |                    |                   |                                                                  |                    |     |  |  |  |  |
|--------------------|-----------------------------------------------------------------|------------------------------------------------------------------|--------------------|-------------------|------------------------------------------------------------------|--------------------|-----|--|--|--|--|
| 👖 Apps 🚹 Central P |                                                                 | PS (FTP over SSL) vs 🕒 CPSMS Loc<br>CCTPC TOTCAT<br>t of India   | al Ġ NTRP - Demo Ġ | -                 | Bharatkosh - User Reg<br>t. of Expenditure, I                    | - ·                |     |  |  |  |  |
|                    | Home About Us                                                   | User Guide Contact Us FAQs                                       |                    | s Charge-back and | Refund Policy                                                    |                    |     |  |  |  |  |
|                    | MIN'S ALE                                                       | Ford an and                                                      |                    |                   | Non                                                              | -Tax Receipt Porta | al  |  |  |  |  |
|                    | Forgot Password                                                 |                                                                  |                    |                   |                                                                  |                    |     |  |  |  |  |
|                    | User Name: *                                                    |                                                                  |                    |                   |                                                                  |                    |     |  |  |  |  |
|                    | OR                                                              |                                                                  |                    |                   |                                                                  |                    |     |  |  |  |  |
|                    | Email Id: *                                                     | pfms.ranjit@gmail.com                                            |                    |                   |                                                                  |                    |     |  |  |  |  |
|                    | Recover UserName 💿 I                                            | Recover UserName ® Recover Password                              |                    |                   |                                                                  |                    |     |  |  |  |  |
|                    | Recover Password                                                | Recover Password                                                 |                    |                   |                                                                  |                    |     |  |  |  |  |
|                    | Recover through OTP<br>Send OTP on:*  Email(                    | pf+********@gm*******) 🗹                                         | SMS(*****3845)     |                   |                                                                  |                    |     |  |  |  |  |
|                    | Reset                                                           |                                                                  |                    |                   |                                                                  | Send OTP           |     |  |  |  |  |
|                    |                                                                 |                                                                  |                    |                   |                                                                  |                    |     |  |  |  |  |
|                    | ©2015 Controller General of Ad<br>To be viewed in 1024x760 reso | counts. All Rights Reserved.<br>ution and IE 9 and above, Chrome | and Mozilla.       |                   | ntact Us   Privacy Policy   Disclain<br>Ilic Financial Managemen |                    | ns. |  |  |  |  |

Figure 33: Forgot Password screen 4

Step 5:-User will have to select that he/she wants to receive password via email of mobile no, if user has not done any transaction using mobile no. then only email id option will be available. User will have to select the option and click on Send OTP button.

| Non-Tax Receipt Portal<br>Government of India       Controller General of Accounts<br>Dept. of Expenditure, Ministry of Finance         Home       About Us       User Guide       Contact Us       FAQs       Terms And Conditions       Charge-back and Refund Policy                                                                                                    | $\leftarrow \rightarrow C$ $\triangleq$ ht | tps://bharatkosh.gov.in/RecoveryPassword.aspx                                                    |                                                                             |
|----------------------------------------------------------------------------------------------------|--------------------------------------------|--------------------------------------------------------------------------------------------------|-----------------------------------------------------------------------------|
| Forgot Password       Forgot Password         User Name:*       OR         Email Id:*       pfms.ranjit@gmail.com         Recover DiserName       Recover Password         Recover DiserName       Recover Password         Recover DiserName       Recover Password         Recover DiserName       Recover Password         Recover DiserName       Recover Password         OR       Recover Password         User Rame:*       OR         Difference and Difference and Diffe | Hpps 🕒 Central A                           | Plan Scheme   🗅 PFMS local 🕒 🚸 FTPS (FTP over SSL) 🐖 🗅 CPSMS Local 💪                             |                                                                             |
| Dept. of Expenditure, Ministry of Finance         Bowernment of India         Dept. of Expenditure, Ministry of Finance         Dept. of Expenditure, Ministry of Finance         Dept. of Expenditure, Seconds         Dept. of Expenditure, Seconds         Dept. of Propersing in 9 Minutes, 58 Seconds         Dept. on the only our mobile no., please enter the OTP and click on Verify button                                                                                                    |                                            |                                                                                                  | A A A English                                                               |
| Forgot Password                                                                                                    |                                            | Mon-Tax Receipt Portal<br>Government of India                                                    | Controller General of Accounts<br>Dept. of Expenditure, Ministry of Finance |
| Forgot Password         User Name: *         OR         Email Id:*         pfms ranji@gmail.com         Recover UserName         Recover Password         Recover Password         Recover Password         Recover Password         Send OTP on:* */ Email(pf*******@gm*****) // SMS(*****3845)         OTP expires in :9 Minutes ,58 Seconds         You will receive an OTP on your mobile no., please enter the OTP and click on Verify button                                                                                                    |                                            | Home About Us User Guide Contact Us FAQs Ter                                                     | ms And Conditions Charge-back and Refund Policy                             |
| Recover UserName ® Recover Password Recover Password ® Recover through OTP Send OTP on:* ® Email(pf*******@gm******) @ SMS(******3845) OTP expires in :9 Minutes ,58 Seconds You will receive an OTP on your mobile no. , please enter the OTP and click on Verify button                                                                                                    |                                            | User Name: *                                                                                     | Non-Tax Receipt Porta                                                       |
| Recover Password<br>Recover through OTP<br>Send OTP on:* C Email(pf*******) SMS(******3845)<br>OTP expires in :9 Minutes ,58 Seconds<br>You will receive an OTP on your mobile no. , please enter the OTP and click on Verify button                                                                                                    |                                            | Email Id: * pfms.ranjit@gmail.com                                                                |                                                                             |
| <ul> <li>Recover through OTP</li> <li>Send OTP on: *  Email(pf*******@gm******)  SMS(******3845)<br/>OTP expires in :9 Minutes ,58 Seconds</li> <li>You will receive an OTP on your mobile no. , please enter the OTP and click on Verify button</li> </ul>                                                                                                    |                                            |                                                                                                  |                                                                             |
| Send OTP on:*<br>Email(pf<br>OTP expires in :9 Minutes ,58 Seconds<br>You will receive an OTP on your mobile no. , please enter the OTP and click on Verify button                                                                                                    |                                            |                                                                                                  |                                                                             |
| You will receive an OTP on your mobile no. , please enter the OTP and click on Verify button                                                                                                    |                                            |                                                                                                  | ******3845)                                                                 |
| Enter OTP Code: *                                                                                                    |                                            | Send OTP on: *                                                                                   | Seconds                                                                     |
|                                                                                                    |                                            | OTP expires in :9 Minutes ,58                                                                    | Seconds                                                                     |
|                                                                                                    |                                            | OTP expires in :9 Minutes ,58<br>You will receive an OTP on your mobile no. , please enter the O | Seconds<br>TP and click on Verify button                                    |

Figure 34: Forgot Password screen 5

Step 6:-User will enter the OTP received on his /her mobile / email id and click on Verify button.

| $\leftrightarrow$ $\rightarrow$ C $$ https://bhar | atkosh.gov.in/RecoveryPassword.a                                           | spx                                                                |                                                                                                    |
|---------------------------------------------------|----------------------------------------------------------------------------|--------------------------------------------------------------------|----------------------------------------------------------------------------------------------------|
| Apps 📋 Central Plan Scheme                        | e 📋 PFMS local 📋 🚸 FTPS (FT                                                | over SSL) 🐖 🗋 CPSMS Local 🔓 NTRP - Demo 🔓 M                        | anage exceptions - 🛛 🗋 Bharatkosh - User Reg 🗋 zx 📙 Imported From IE                                                                      |
|                                                   | Non-Tax Rece                                                               | <b>ipt Portal</b><br>India                                         | Controller General of Accounts<br>Dept. of Expenditure, Ministry of Finance                                                               |
|                                                   | Home About Us User                                                         | Guide Contact Us FAQs Terms And Conditions                         | Charge-back and Refund Policy                                                                                                    |
|                                                   | MINISTRID:<br>ENANGE                                                       | THE REAL PROPERTY OF                                               | Non-Tax Receipt Portal                                                                                                    |
|                                                   | Forgot Password                                                            |                                                                    |                                                                                                    |
|                                                   | User Name: *                                                               |                                                                    |                                                                                                    |
|                                                   | OR                                                                         |                                                                    |                                                                                                    |
|                                                   | Email Id:*                                                                 | pfms.ranjit@gmail.com                                              |                                                                                                    |
|                                                   | 🔍 Recover UserName 🔎 Recov                                                 | er Password                                                        |                                                                                                    |
|                                                   | Recover Password                                                           |                                                                    |                                                                                                    |
|                                                   | Recover through OTP                                                        |                                                                    |                                                                                                    |
|                                                   | Send OTP on:* ∉ Email(pf***                                                | ******@gm******) 🗹 SMS(******3845)                                 |                                                                                                    |
|                                                   | Reset                                                                      |                                                                    | Send Password                                                                                                    |
|                                                   |                                                                            |                                                                    |                                                                                                    |
|                                                   | ©2015 Controller General of Account<br>To be viewed in 1024x760 resolution | s. All Rights Reserved.<br>and IE 9 and above, Chrome and Mozilla. | Homel About Us   Contact Us   Privacy Policy   Disclaimer   Steemapl Terms & Conditions<br>Powered by Public Financial Management. System |

Figure 35: Forgot Password screen 6

Step 7:-User will have to click on Send Password button, at this event, a temporary password will be sent at user's email/ mobile no. User will have to go to NTRP home page and login using this temporary password and in this way user will be able to recover his/her password

| ← → C                                                                                                    | d.aspx                                                                   |                                                                                         |
|----------------------------------------------------------------------------------------------------|--------------------------------------------------------------------------|-----------------------------------------------------------------------------------------|
| Apps 🗅 Central Plan Scheme I 🗅 PFMS local 🎦 🚸 FTPS I                                                            | FTP over SSL) 🕫 CPSMS Local 🔓 NTRP - Demo                                | G Manage exceptions - 🕒 Bharatkosh - User Re; 🕒 zx 🛄 Imported From IE                   |
| Non-Tax Rec<br>Government                                                                                       | e <b>ipt Portal</b><br>of India                                          | Controller General of Accounts<br>Dept. of Expenditure, Ministry of Finance             |
| Home About Us Us                                                                                                | er Guide Contact Us FAQs Terms And Condi                                 | itions Charge-back and Refund Policy                                                    |
| MINISTRIDE                                                                                                    | trad die some and                                                        |                                                                                         |
| The second second second second second second second second second second second second second second second se | antifica and                                                             | Non-Tax Receipt Portal                                                                  |
| Forgot Password                                                                                                 | BharatKosh                                                               | ×                                                                                       |
| User Name: *                                                                                                    | Password sent success                                                    | fully.                                                                                  |
| OR                                                                                                    |                                                                          |                                                                                         |
| Email Id: *                                                                                                    |                                                                          | ок                                                                                      |
|                                                                                                    | 980e89 💟                                                                 |                                                                                         |
| Enter security code :*                                                                                          | (Text shown in Captcha is case-sensitive)                                |                                                                                         |
| Reset                                                                                                    |                                                                          | Continue                                                                                |
|                                                                                                    |                                                                          |                                                                                         |
| ©2015 Controller General of Account<br>To be viewed in 1024x760 resolution                                      | unts. All Rights Reserved.<br>on and IE 9 and above, Chrome and Mozilla. | Homel About Us   Contact Us   Privacy Policy   Disclaimer   Sitemaol Terms & Conditions |

Figure 36: Forgot Password screen 7

# 9 Conclusion

This document provides a detailed description of all major features and functionalities available at NTRP. Users can contact the concerned Department officials, as well as PFMS / NTRP Officials in case of any issues pertaining to the usage of the portal.